## Email Payment Receipts with CRM

Last Modified on 10/09/2024 11:29 am CDT

Email payment receipts to Customers through Agvance CRM by selecting the*Email This* option on the *Payment on Account* window.

In Accounting, choose the **Add a Payment on Account**icon or go to*Accounting / A/R / Payments* and select **Add**.

Choose a Customer and **Select**. Complete the payment details on the *Payment on Accounts*window.

To email a receipt, select the*Email This* option located in the lower left of the screen. Choose **Show Email Addresses** to review the email address on file. To provide the Customer with a printed receipt in addition to the email, select the option *Print on Save*.

Upon selecting **Save**, the receipt is emailed to the Customer.

**Note:** The *Email This* option is only available for Customers set up to receive CRM documents.

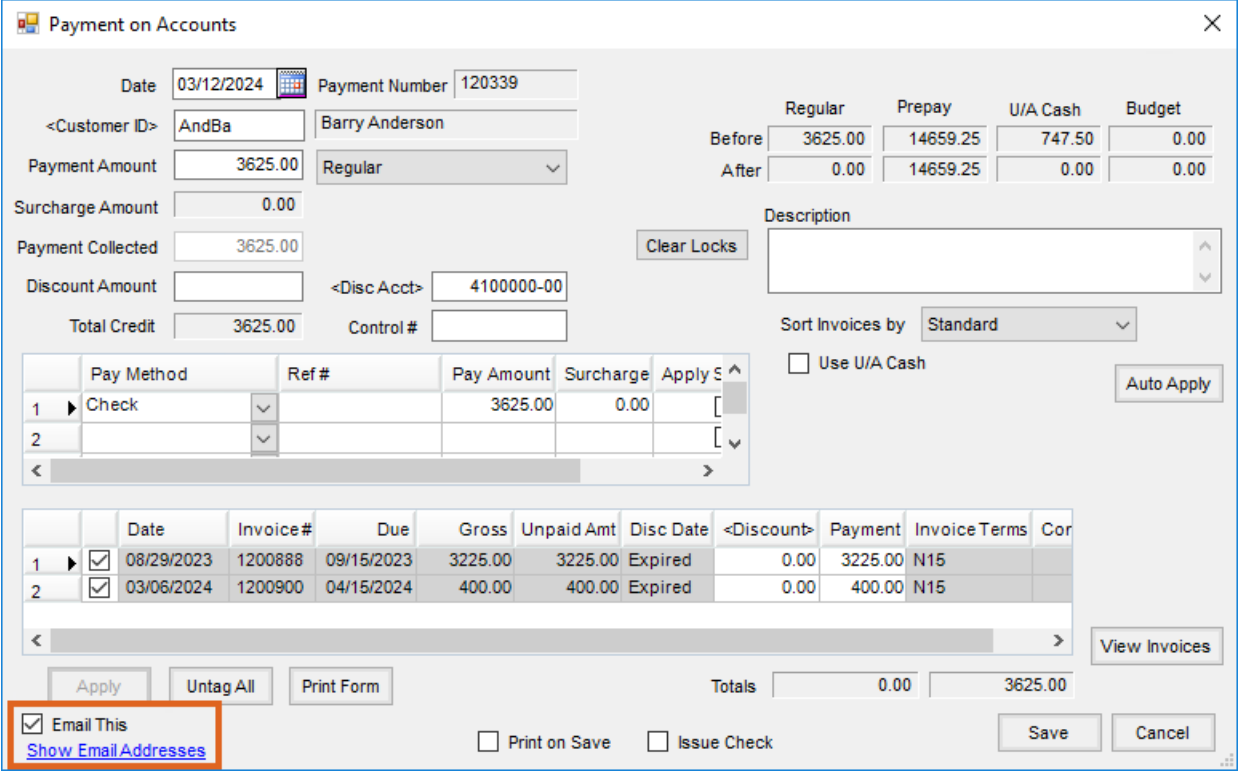